## **Programmering av Best for Bistrot og Gourmet**

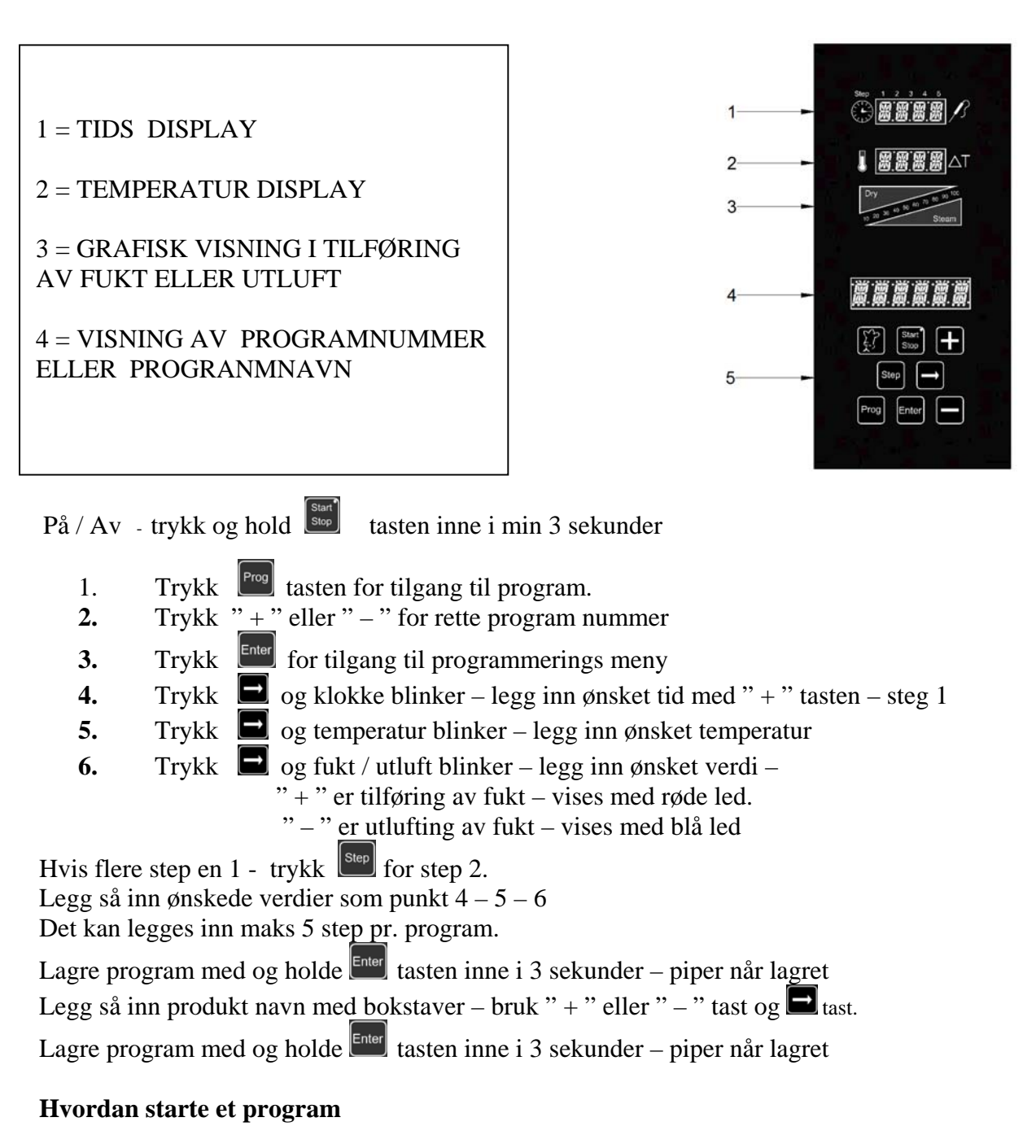

1. Trykk  $\frac{long}{1}$  tasten for tilgang til program. 2. Trykk " + " eller " – " for rette program nummer eller navn 3. Trykk  $\frac{\epsilon_{\text{inter}}}{\epsilon_{\text{inter}}}$  tasten for tilgang – for start trykk  $\frac{\epsilon_{\text{start}}}{\epsilon_{\text{inter}}}$  tasten.

Ovnen starter med forvarming ( 30 grader over innstilt temperatur).

Ovnen piper – åpne døren – sett inn produktene – ovnen starter steking – ovnen piper – produktene ferdig – ta ut og sett til lufting.

## **Hvordan programmere kok / stek med kjernetemperatur**

 $\text{På}$  / Av - trykk og hold  $\text{Słson}$  tasten inne i min 3 sekunder 1. Trykk  $\begin{bmatrix} \frac{\log n}{n} \\ \frac{\log n}{n} \end{bmatrix}$  tasten for tilgang til program. 2 Trykk " $+$ " eller " $-$ " for rette program nummer  $3$  Trykk  $\left[\frac{Enter}{Enter}\right]$  for tilgang til programmerings meny 4 Trykk  $\Box$  to ganger og kjerneføler blinker – legg inn ønsket kjernetemperatur 5 Trykk  $\Box$  og temperatur blinker – legg inn ønsket ovnstemperatur 6 Trykk  $\Box$  og fukt / utluft blinker – legg inn ønsket verdi –  $" + "$  er tilføring av fukt – vises med røde led. " – " er utlufting av fukt – vises med blå led Hvis flere step en 1 - trykk  $\left[\frac{\text{Step}}{\text{Step}}\right]$  for step 2.

Det vil si at man kan tilføre fukt i starten av en prosess Så steke Så utlufting

Legg så inn ønskede verdier som punkt  $4 - 5 - 6$ Det kan legges inn maks 5 step pr. program.

Lagre program med og holde **tasten inne i 3 sekunder** – piper når lagret Legg så inn produkt navn med bokstaver – bruk " + " eller " – " tast og  $\blacksquare$  tast. Lagre program med og holde  $\epsilon$ <sup>Enter</sup> tasten inne i 3 sekunder – piper når lagret

## **Hvordan programmere Delta T kok eller stek**

 $\text{På}$  / Av - trykk og hold  $\boxed{\text{Stor}}$  tasten inne i min 3 sekunder

- 1 Trykk  $\begin{bmatrix} \frac{1}{2} \\ \frac{1}{2} \\ \frac{1}{2$
- 2 Trykk " + " eller " " for rette program nummer
- $3$  Trykk  $\left[\frac{\text{Enter}}{\text{fort}}\right]$  for tilgang til programmerings meny
- 4 Trykk  $\Box$  to ganger og kjerneføler blinker legg inn ønsket kjernetemperatur
- 5 Trykk  $\Box$  to ganger og Delta T blinker legg inn ønsket temperaturdifferanse
- 6 Trykk  $\Box$  og fukt / utluft blinker legg inn ønsket verdi
	- $" + "$  er tilføring av fukt vises med røde led.
	- " " er utlufting av fukt vises med blå led

Hvis flere step en 1 - trykk  $\left[\frac{\text{Step}}{\text{for step 2.}}\right]$ 

Legg så inn ønskede verdier som punkt  $4 - 5 - 6$ 

Det kan legges inn maks 5 step pr. program.

Lagre program med og holde **Enter** tasten inne i 3 sekunder – piper når lagret Legg så inn produkt navn med bokstaver – bruk " + " eller " – " tast og  $\blacksquare$  tast. Lagre program med og holde  $\epsilon$ <sup>Enter</sup> tasten inne i 3 sekunder – piper når lagret

## **Hvordan bruke vaskeprogram**

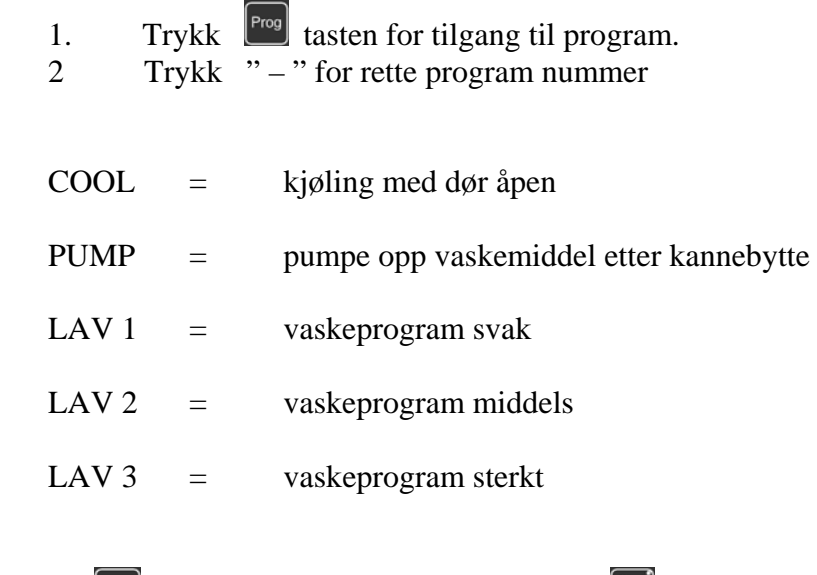

Trykk  $\left[\overline{\phantom{a}}\right]$  tasten for tilgang – for start trykk  $\left[\overline{\phantom{a}}\right]$  tasten.